$\overline{a}$ 

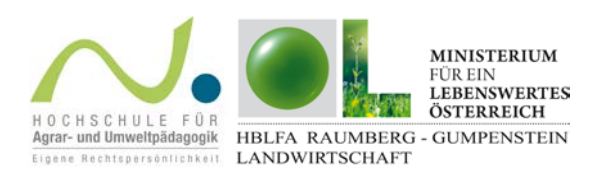

FarmLife Datenerfassung Mustermannbetrieb

- 1. Meldet euch im Muster-Account Max Mustermann auf [www.farmlife.at](http://www.farmlife.at/) an! Zugangsdaten: [max.mustermann@farmlife.at;](mailto:max.mustermann@farmlife.at) Passwort: 123456
- 2. Macht euch mit der Struktur der Website [www.farmlife.at](http://www.farmlife.at/) vertraut, klickt auf den Bereich Datenerfassung und betrachtet das Inventar (Flächen, Gebäude, Maschinen usw.) des Betriebes mit Hilfe der Lernunterlagen. Bildschirmvideos helfen euch dabei!
- 3. Überlegt, was in die Ökobilanz einfließt und was nicht dazugehört (Systemgrenze Hoftor)!
- 4. Besprecht Besonderheiten und Unklarheiten im Unterricht!

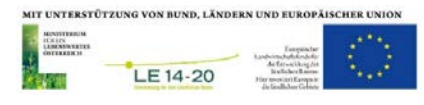